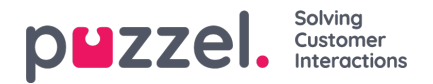

## **Godkänna eller avslå semester-/ledighetsförfrågningar**

## **Godkänna eller avslå semesterförfrågningar i agentportalen**

- 1. När du är inloggad i agentportalen klickar du på menyikonen överst till vänster på skärmen och väljer Önskemål.
- 2. Till vänster på skärmen finns en lista över förfrågningar från agenter. Om du klickar på en förfrågan visas en skärm enligt nedan.
- 3. Förfrågan innehåller följande information:
	- Begärt datum det datum som förfrågan gäller.
	- Pass antalet timmar som förfrågan gäller (från agenternas skiftinformation)
	- Tid för önskemål hur många timmar som var tillgängliga när agenten gjorde sin förfrågan.
	- Resterande hur många timmar som är tillgängliga just nu.
- 4. Klicka på bockikonerna för att godkänna ledighet eller på krysset för att avslå.
- 5. När du har gjort dina val klickar du på Färdigställ önskemål.
- 6. Eventuella godkännanden läggs in automatiskt i schemat.
- 7. Agenter får meddelanden om detta och det indikeras med klockan högst upp till höger på deras skärmar.